## Divfaktora autentifikācijas profila uzstādīšana ar mobilo tālruni

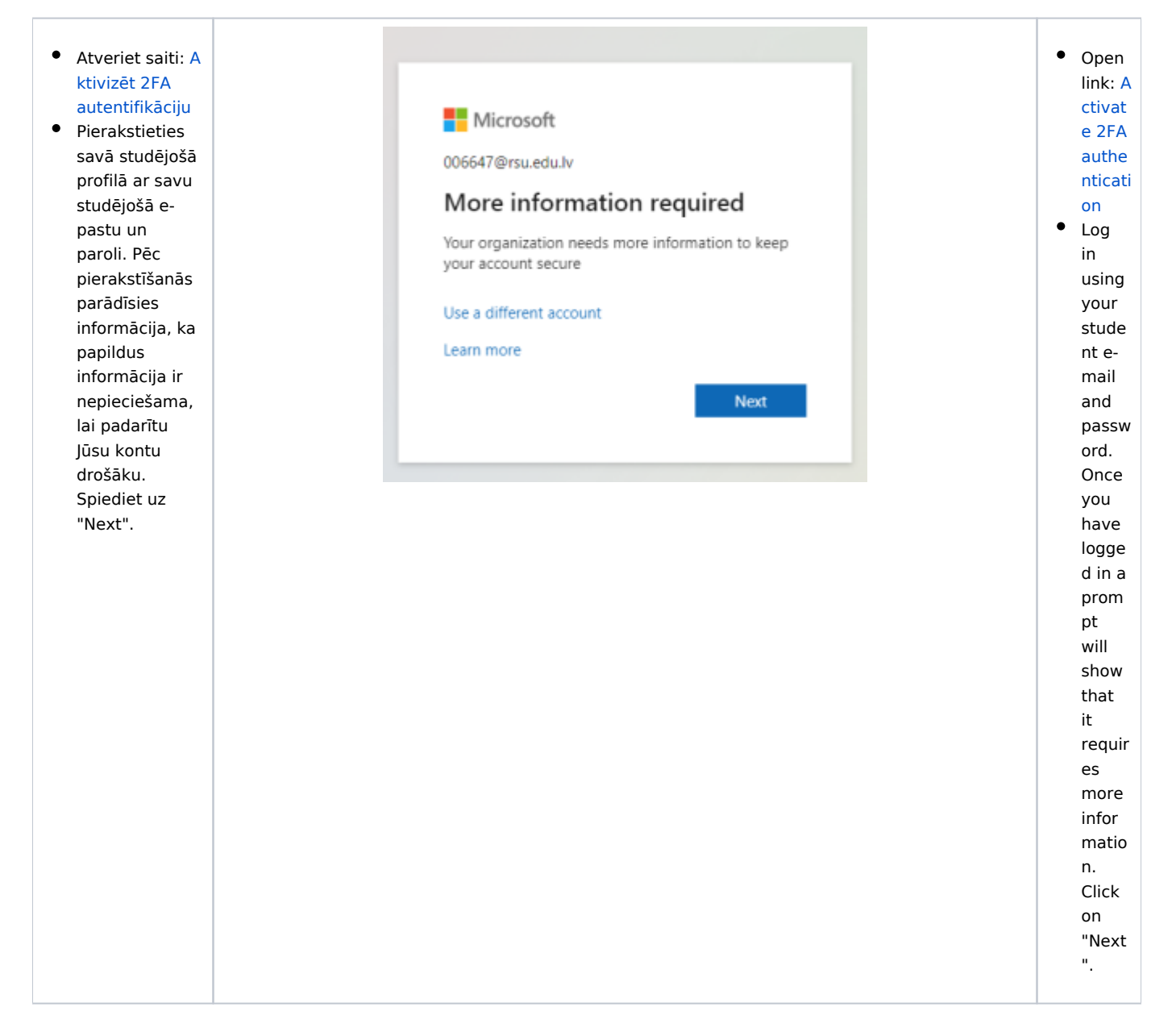

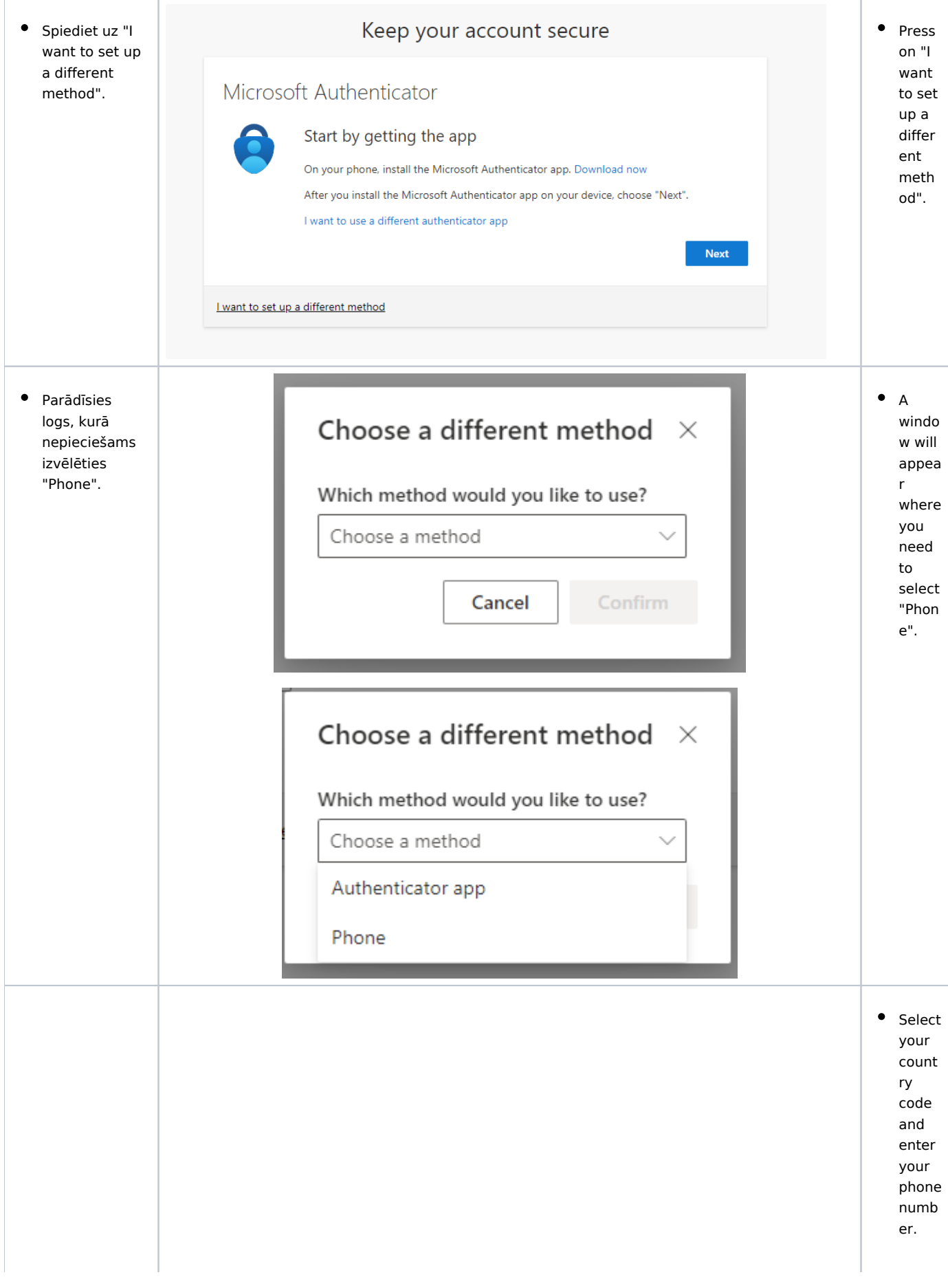

- **·** Izvēlieties savu valsts kodu un ievadiet savu telefona numuru.
- Jums ir divas iespējas kā apstiprināt divfaktoru verifikāciju:
	- $O$  Receive a code (saņemt kodu SMS veidā)
	- $\circ$  Call me (saņemsiet zvanu uz norādīto numuru)
- Spiediet "Next"

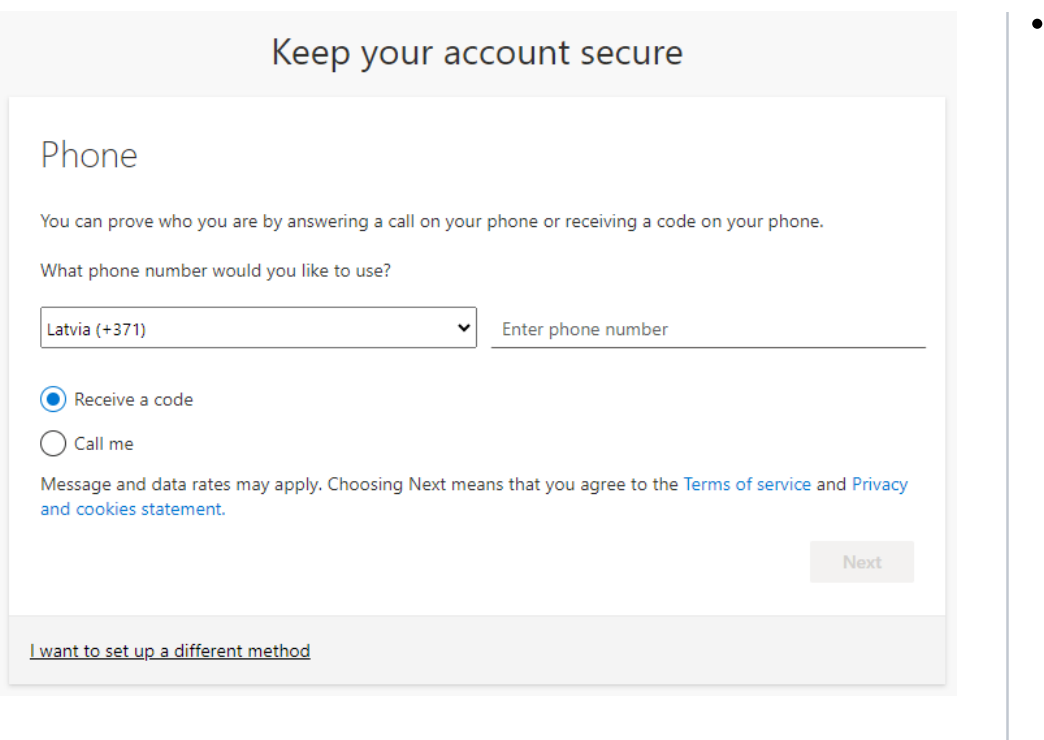

You have two option s for confir ming twofactor authe nticati on:

R<br>e<br>c

 $\circ$  R  $\mathsf{e}% _{t}\left( t\right)$  $\mathsf{c}$ 

> ei v e

> > a<br>cod<br>d

 $\mathsf{a}$  $\mathsf{c}$  $\mathsf{o}$  ${\sf d}$ 

e

 $(r)$  $\mathsf{e}% _{0}\left( \mathsf{e}\right)$  $\mathsf{c}$ 

(r<br>e<br>c

ei v e

a<br>cod<br>d

 $\mathsf a$  $\mathsf{C}$  $\mathsf{o}$  $\operatorname{\mathsf{d}}$ 

e

in<br>t<br>h

e

fo<br>r<br>m

of S<br>M S)

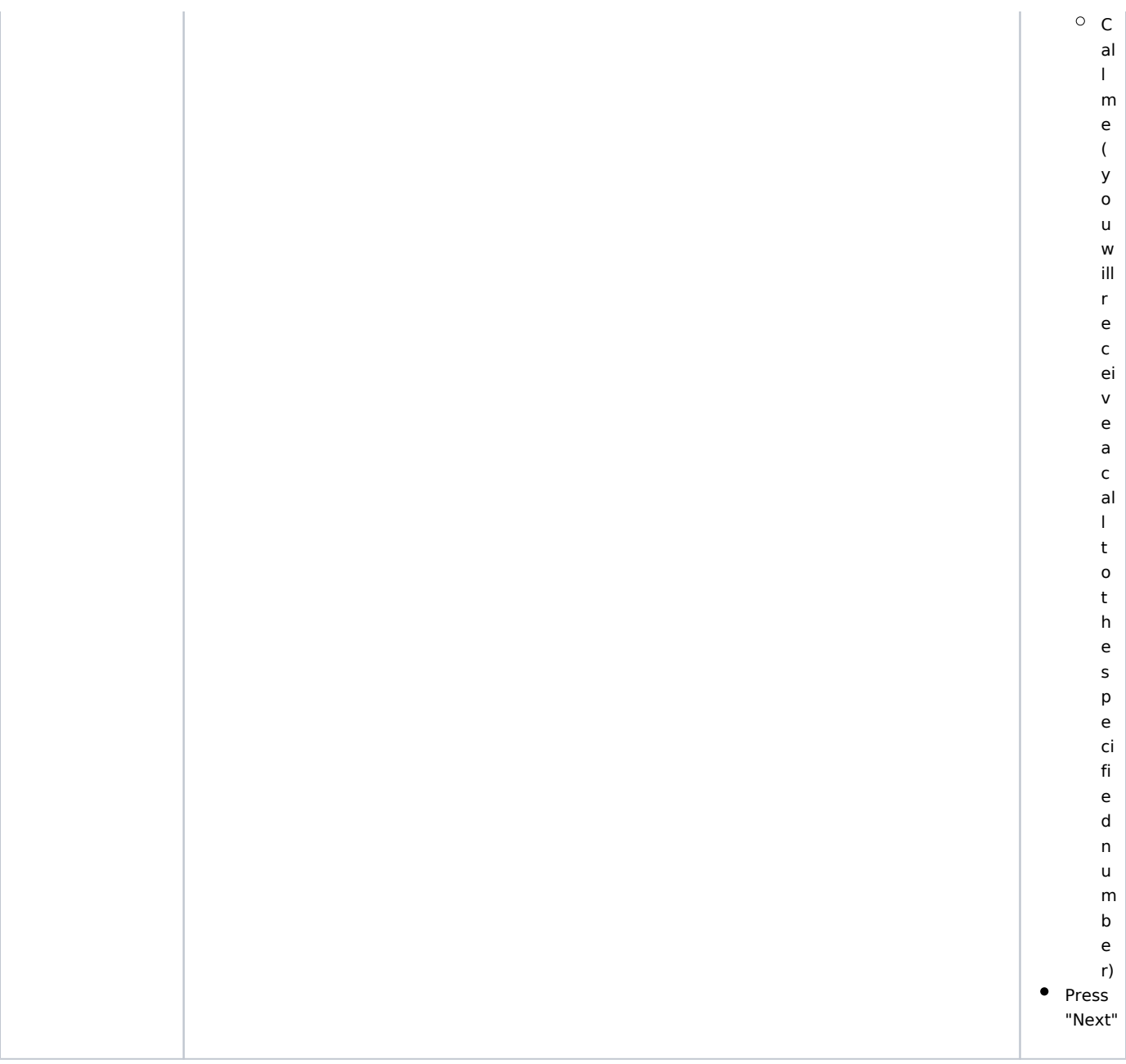